### $\mathbf{d}$   $\mathbf{d}$ **CISCO**

#### **STRUčNÝ ÚVOD**

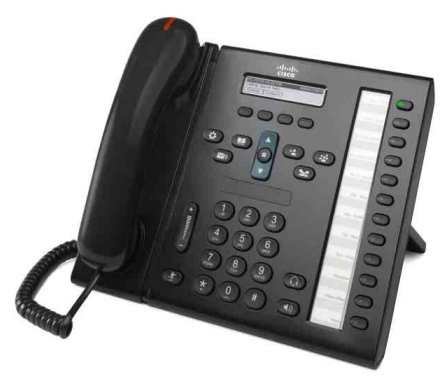

**PRO ASISTENTY SPRÁVY**

### **Cisco Unified IP Phone 6961**

- **1** [Volat](#page-0-0)
- **2** Př[ijmout](#page-0-1)
- **3** Př[idržet hovor](#page-0-2)
- **4** Př[epojení](#page-0-3)
- **5** [Konference](#page-0-4)
- **6** [Ztlumení hovoru](#page-0-5)
- **7** [Hlasová schránka](#page-0-6)
- **8** Odkloně[ní hovoru](#page-0-7)
- **9** Přesmě[rování všech hovor](#page-0-8)ů
- **10** [Historie hovor](#page-1-0)ů
- **11** [Adresá](#page-1-1)ře
- **12** [Sdílené linky](#page-1-2)
- **13** [Nastavení](#page-1-3)
- **14** [Navigace](#page-1-4)
- **15** [Tipy](#page-1-5)

**Poznámka Nejlepších výsledků dosáhnete tiskem na papír velikosti 8,5 x 14'' (Legal).**

# <span id="page-0-0"></span>**1 Volat**

Chcete-li uskutečnit hovor, zvedněte sluchátko a zadejte číslo. Můžete také zkusit následující alternativy.

#### **Opakování volání na poslední číslo**

Chcete-li zopakovat volání na primární lince, stiskněte softwarové tlačítko **Opakovat**. Chcete-li zopakovat volání na sekundární lince, stiskněte nejprve tlačítko linky.

#### **Volání se zavěšeným sluchátkem**

- **1.** Když je telefon nečinný, zadejte číslo.
- **2.** Zvedněte sluchátko nebo stiskněte jedno z těchto tlačítek: tlačítko linky, softwarové tlačítko **Hovor**, tlačítko náhlavní soupravy (Q), tlačítko hlasitého telefonu nebo kruhové tlačítko **Vybrat** na navigačním ovladači.

#### **Rychlá volba**

Zadejte číslo položky rychlé volby a stiskněte softwarové tlačítko **Rychlá volba**. Můžete postupovat také tímto způsobem: Když je telefon nečinný, stiskněte šipku **dolů** na navigačním ovladači. Potom přejděte na položku rychlé volby a stiskněte kruhové tlačítko **Vybrat** na navigačním ovladači. Rychlé volby mohou být také přiřazeny k některým tlačítkům na pravé straně telefonu.

### <span id="page-0-1"></span>**2 Přijmout**

Nový hovor je signalizován takto:

- **•** Tlačítko linky bliká žlutě.
- Na displeji se zobrazí animovaná ikona  $\ddot{\bullet}$  a ID volajícího.
- **•** Na sluchátku svítí červená kontrolka.

Hovor přijmete zvednutím sluchátka. Místo toho můžete také stisknout žlutě blikající tlačítko linky, softwarové tlačítko **Přijmout** nebo nerozsvícené tlačítko náhlavní soupravy či tlačítko hlasitého telefonu.

#### **Přijímání hovorů na více linkách**

Máte-li další příchozí hovor, když hovoříte na telefonu, zobrazí se na displeji krátce informační zpráva. Chcete-li přijmout druhý hovor, stiskněte žlutě blikající tlačítko linky. První hovor bude automaticky přidržen.

Tento telefon umožňuje používat jeden hovor na každé lince nebo více hovorů na každé lince. Poraďte se se správcem, která možnost je pro vás vhodná.

### <span id="page-0-2"></span>**3 Přidržet hovor**

- **1.** Stiskněte tlačítko **Přidržet** . Na displeji se zobrazí ikona  $\blacksquare$  a tlačítko linky bliká zeleně.
- **2.** Chcete-li pokračovat v přidrženém hovoru, stiskněte zeleně blikající tlačítko linky nebo softwarové tlačítko **Pokračovat**.

## <span id="page-0-3"></span>**4 Přepojení**

- **1.** Ve stavu spojeného hovoru (nikoliv přidrženého) stiskněte tlačítko **Přepojit** .
- **2.** Zadejte telefonní číslo příjemce přepojení.
- **3.** Stiskněte tlačítko **Přepojit** nebo softwarové tlačítko **Přepojit** (předtím nebo potom jak příjemce přijme hovor). Přepojení je dokončeno.

#### **Přepojení mezi linkami**

Můžete propojit dva hovory na dvou linkách, přičemž sami budete z hovoru odpojeni.

- **1.** Ve stavu spojeného hovoru (nikoliv přidrženého) stiskněte tlačítko **Přepojit** .
- **2.** Stiskněte tlačítko linky druhého (přidrženého) hovoru. Přepojení je dokončeno.

### <span id="page-0-4"></span>**5 Konference**

- **1.** Ve stavu spojeného hovoru (nikoliv přidrženého) stiskněte tlačítko **Konference** .
- **2.** Uskutečněte nový hovor.
- **3.** Stiskněte tlačítko **Konference** nebo softwarové tlačítko **Konference** (předtím nebo potom jak příjemce přijme hovor).

Konference je zahájena a na displeji se zobrazí text .Konference".

**4.** Opakováním tohoto postupu přidejte další účastníky.

Konference je ukončena, když zavěsí všichni účastníci.

#### **Konference mezi linkami**

Můžete propojit dva hovory na dvou linkách do konference. Budete součástí konference.

- **1.** Ve stavu spojeného hovoru (nikoliv přidrženého) stiskněte tlačítko **Konference** .
- **2.** Stiskněte tlačítko linky druhého (přidrženého) hovoru.

#### **Zobrazení a odebrání účastníků**

Během konference stiskněte softwarové tlačítko **Podrobně**. Chcete-li odebrat účastníka z konference, přejděte na účastníka a stiskněte softwarové tlačítko **Odebrat**.

## <span id="page-0-5"></span>**6 Ztlumení hovoru**

- **1.** Během hovoru stiskněte tlačítko **Ztlumit** . Zapnuté ztlumení se projeví rozsvícením tlačítka.
- **2.** Chcete-li ztlumení vypnout, znovu stiskněte tlačítko **Ztlumit**.

## <span id="page-0-6"></span>**7 Hlasová schránka**

Nová zpráva je signalizována takto:

- **•** Na sluchátku svítí červená kontrolka.
- **•** Zní přerušovaný oznamovací tón (je-li podporován).
- Na displeji se zobrazuje zpráva "Nová hlasová pošta".

#### **Poslech zpráv**

Stiskněte tlačítko **Zprávy**  $\infty$  a postupujte podle hlasových pokynů. Chcete-li zkontrolovat zprávy pro určitou linku, stiskněte nejprve tlačítko příslušné linky.

## <span id="page-0-7"></span>**8 Odklonění hovoru**

Když máte příchozí, aktivní nebo přidržený hovor, stiskněte softwarové tlačítko **Odklonit**. Funkce odklonění přesměruje jednotlivý hovor do hlasové schránky (nebo na jiné číslo nastavené správcem systému).

### <span id="page-0-8"></span>**9 Přesměrování všech hovorů**

- **1.** Chcete-li přesměrovat příchozí hovory na primární lince na jiné číslo, stiskněte softwarové tlačítko **Přesměr. vše**.
- **2.** Chcete-li přesměrovat všechny hovory do hlasové schránky, zadejte telefonní číslo nebo stiskněte tlačítko **Zprávy**  $\left(\sqrt{2}\right)$
- **3.** Na displeji telefonu se zobrazí potvrzení.
- **4.** Chcete-li zrušit přesměrování hovorů, stiskněte tlačítko **VypPřesm**.

Chcete-li nastavit přesměrování vzdáleně nebo na sekundární lince, použijte webové stránky Možnosti uživatele. Požádejte správce systému o podrobnosti.

### <span id="page-1-0"></span>**10 Historie hovorů**

#### **Zobrazení historie hovorů**

- **1.** Stiskněte tlačítko **Aplikace . Stiskn**
- **2.** Vyberte možnost **Historie hovorů. (**Pomocí navigačního ovladač přejděte na možnost a stisknutím kruhového tlačítka **Vybrat** ji vyberte.)
- **3.** Vyberte linku, kterou chcete zobrazit. Telefon může zobrazit 150 posledních zmeškaných, odchozích a příchozích hovorů.
- **4.** Chcete-li zobrazit podrobnosti hovoru, přejděte na požadovaný hovor a stiskněte softwarové tlačítko **více**. Potom stiskněte tlačítko **Podrobně**.
- **5.** Chcete-li se vrátit k historii hovorů, stiskněte softwarové tlačítko **Zpět** . Chcete-li opustit nabídku Aplikace, stiskněte tlačítko **Aplikace** .

#### **Zobrazení pouze zmeškaných hovorů**

- **1.** Zobrazte historii hovorů.
- **2.** Stiskněte softwarové tlačítko **Zmeškané**.

#### **Zobrazení pouze odchozích hovorů**

Když je telefon nečinný a všechny nabídky jsou zavřené, stiskněte šipku nahoru na navigačním ovladači.

#### **Volání čísla z historie hovorů**

- **1.** Zobrazte historii hovorů nebo přejděte na zmeškané nebo odchozí hovory.
- **2.** Přejděte na položku seznamu a zvedněte sluchátko, případně stiskněte tlačítko linky nebo tlačítko **Vybrat**. Chcete-li upravit číslo před jeho vytočením, stiskněte softwarová tlačítka **více > Upravit**.

### <span id="page-1-1"></span>**11 Adresáře**

- 1. Stiskněte tlačítko **Kontakty**  $\Box$
- **2.** Vyberte adresář. (Pomocí navigačního ovladače přejděte na možnost a stisknutím kruhového tlačítka **Vybrat** ji vyberte.)
- **3.** Na klávesnici zadejte kritéria vyhledávání.
- **4.** Stiskněte softwarové tlačítko **Odeslat**.
- **5.** Chcete-li vytočit číslo, přejděte na položku seznamu a stiskněte softwarové tlačítko **Volat**.

# <span id="page-1-2"></span>**12 Sdílené linky**

Sdílíte-li linku se svým nadřízeným, je aktivita hovoru na sdílené lince signalizována tlačítkem linky takto:

- **•** Tlačítko bliká žlutě příchozí hovor na sdílené lince. Vy nebo váš nadřízený můžete přijmout hovor.
- **•** Tlačítko linky svítí červeně nadřízený hovoří na sdílené lince.
- **•** Tlačítko linky bliká červeně nadřízený přidržel hovor na sdílené lince. Vy nebo váš nadřízený můžete pokračovat v hovoru.

## <span id="page-1-3"></span>**13 Nastavení**

#### **Hlasitost**

Ovladač hlasitosti je umístěn vlevo od klávesnice.

- **•** Chcete-li nastavit hlasitost sluchátka, náhlavní soupravy nebo hlasitého telefonu, stiskněte ovladač **hlasitosti**, když se telefon používá.
- **•** Chcete-li nastavit hlasitost zvonění, stiskněte ovladač **hlasitosti** nahoru nebo dolů.
- **•** Chcete-li zcela ztlumit zvonící telefon, jednou stiskněte ovladač **hlasitosti** dolů (opakovaným stisknutím snížíte hlasitost zvonění).

#### **Vyzváněcí tón**

- **1.** Stiskněte tlačítko **Aplikace**
- **2.** Vyberte možnost **Preference**. **(**Pomocí navigačního ovladač přejděte na možnost a stisknutím kruhového tlačítka **Vybrat** ji vyberte.)
- **3.** Vyberte možnost **Vyzváněcí tón**.
- **4.** Vyberte linku.
- **5.** Projděte seznam vyzváněcích tónů a stisknutím tlačítka **Přehrát** si vyslechněte ukázky.
- **6.** Stiskněte tlačítko **Nastavit** a uložte nastavení stisknutím tlačítka **Použít**.

#### **Kontrast displeje**

- **1.** Stiskněte tlačítko **Aplikace**  $\left($   $\ddot{\sigma}$
- **2.** Vyberte možnost **Preference. (**Pomocí navigačního ovladač přejděte na možnost a stisknutím kruhového tlačítka **Vybrat** ji vyberte.)
- **3.** Vyberte možnost **Kontrast**.
- **4.** Stiskněte navigační ovladač nahoru nebo dolů.
- **5.** Stiskněte softwarové tlačítko **Uložit**.

# <span id="page-1-4"></span>**14 Navigace**

#### **Kde jsou umístìna tlaèítka linky?**

Dvanáct tlačítek linky je umístěno v pravé části telefonu.

Tlačítka, která nejsou přiřazena k tlačítkům linky, lze přiřadit k rychlým volbám nebo jiným funkcím. Další informace získáte od správce systému.

#### **Kde jsou umístěna softwarová tlačítka?**

Čtyři softwarová tlačítka jsou umístěna pod displejem telefonu. Chcete-li zobrazit další softwarová tlačítka, můžete stisknout softwarové tlačítko **more** (je-li k dispozici).

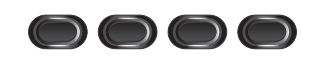

#### **Jak se přesunovat v seznamu nebo nabídce?**

Stiskněte šipky **nahoru** nebo **dolů** na navigačním ovladači.

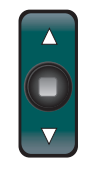

Posuvník na displeji označuje relativní pozici v seznamu.

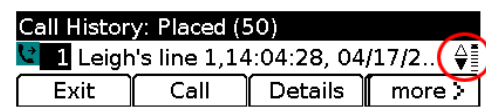

#### **Jak lze vybrat položku v seznamu nebo nabídce?**

Když je položka zvýrazněna, stiskněte tlačítko **Vybrat** uprostřed navigačního ovladače. Alternativně můžete pomocí klávesnice zadat číslo příslušné položky.

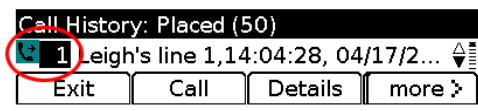

#### **Jak lze opustit nabídku?**

Chcete-li zavřít nabídku z libovolné úrovně, stiskněte tlačítko příslušné funkce.

Chcete-li přejít zpět o jednu úroveň v nabídce, stiskněte softwarové tlačítko **Konec** nebo **Zpět** .

# <span id="page-1-5"></span>**15 Tipy**

#### **Jak lze sledovat více hovorů?**

Barvy tlačítka linky označují stav hovoru a pomáhají v orientaci při práci s více hovory:

- **•** Příchozí hovor tlačítko bliká žlutě.
- **•** Spojený hovor tlačítko svítí zeleně.
- **•** Přidržený hovor tlačítko bliká zeleně.
- **•** Vzdálené použití sdílené linky tlačítko svítí červeně.
- **•** Vzdálené přidržení sdílené linky tlačítko bliká červeně.

#### **Jak nejlépe používat náhlavní soupravu?**

Pracujete-li s mnoha hovory a používáte náhlavní soupravu, zkuste udržovat tlačítko náhlavní soupravy rozsvícené a k zavěšení a zvednutí sluchátka používejte softwarová tlačítka. Když tlačítko náhlavní soupravy svítí, slouží náhlavní souprava jako hlavní zvukový výstup (namísto hlasitého telefonu).

#### **Jaká je funkce softwarového tlačítka Vyměnit?**

Tlačítko **Vyměnit** umožňuje přepnout mezi hovory a soukromě promluvit s jednotlivými účastníky před dokončením přepojení nebo konference.

#### **Jak lze nastavit rychlé volby?**

Chcete-li nastavit rychlé volby a přizpůsobit různé funkce a nastavení telefonu, pomocí webového prohlížeče v počítači přejděte na webové stránky Možnosti uživatele systému Cisco Unified CM. Adresu URL a další informace získáte od správce systému.

#### **Kde lze nalézt úplnou uživatelskou příručku?**

[http://www.cisco.com/en/US/products/ps10326/products\\_](http://www.cisco.com/en/US/products/ps10326/products_user_guide_list.html) user\_guide\_list.html

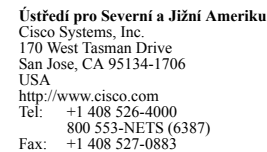

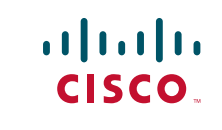

Cisco a logo Cisco jsou ochranné známky společnosti Cisco Systems, Inc. nebo jejích poboček v USA a dalších zemích. Seznam ochranných známek společnosti Cisco je uveden na stránce p.com/go/trademarks. Uvedené ochranné známky třetích stran jsou majetkem příslušných vlastníků. Použití slova "partner" neoznačuje partnerský vztah mezi společností Cisco a nějaké další společnosti. (1005R)

© 2011 Cisco Systems, Inc. Všechna práva vyhrazena. Vydáno 24. května 2011, OL-25127-01